[PPP](https://zhiliao.h3c.com/questions/catesDis/11) **[zhiliao\\_29174](https://zhiliao.h3c.com/user/other/7350)** 2017-11-16 发表

## 问题描述

公司用的交换机密码忘记了,又不能恢复出厂,请问还有别的方法进去吗?

## 解决方法

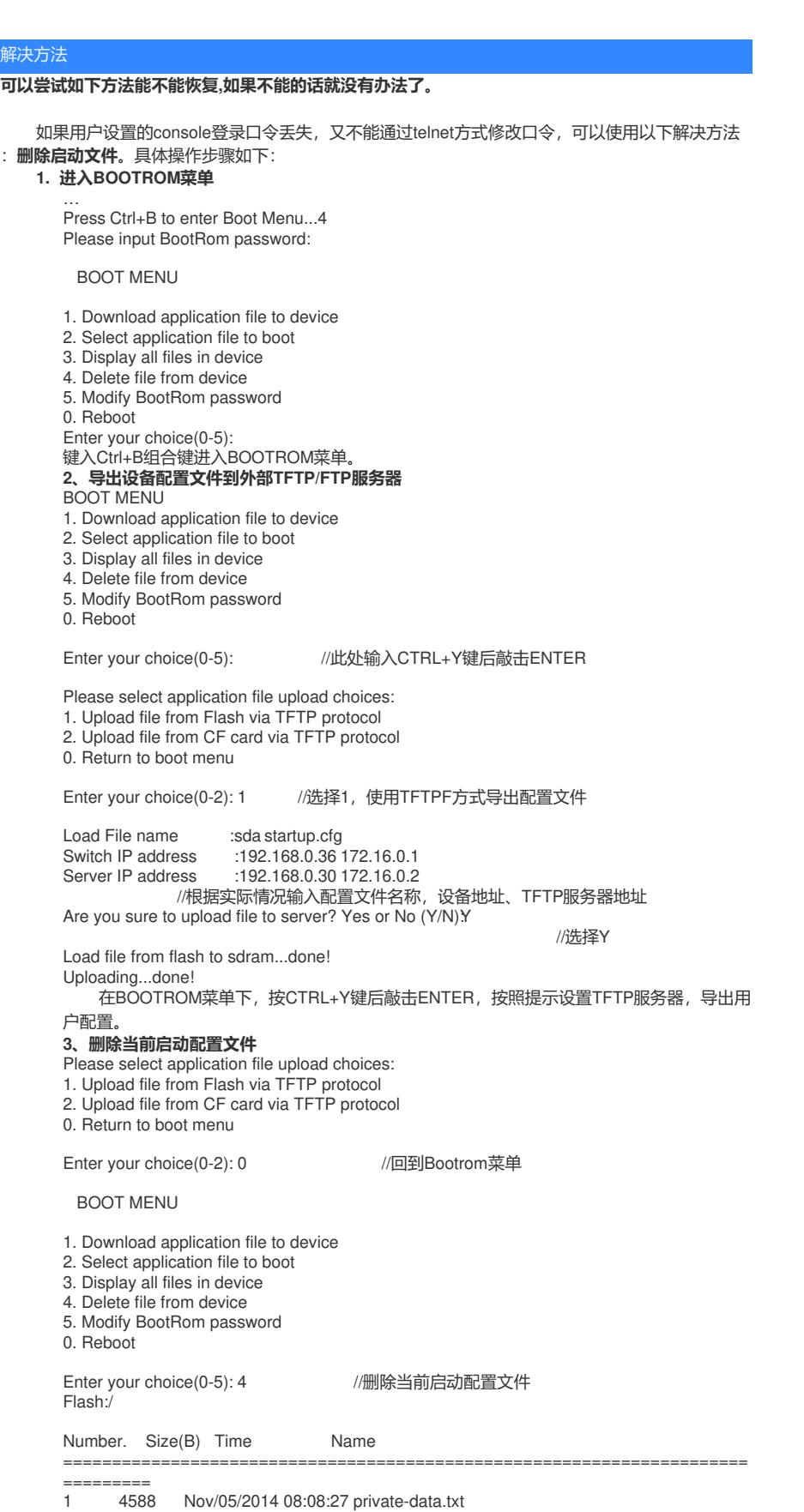

2 864024 Jul/19/2012 09:23:35 io\_mon.txt 3 12610 Aug/13/2012 13:46:44 patch\_mpu.bin 4 970 Aug/09/2013 09:07:44 patchstate

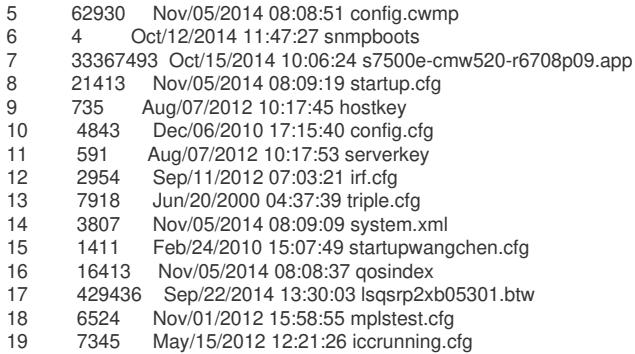

Free space: 29672448 bytes

The current application file is:cfa0:/s7500e-cmw520-r6708p08.app The backup application file is:cfa0:/s7500e-cmw520-r6105.app Please input the file number to delete  $3$  //启动配置文件对应序号8 The file you selected is flash:/startup.cfg, delete it? Yes or No(Y/N)Y Deleting.....done! //选择Y 在导出用户配置之后,此步骤用以删除启动文件,让设备重新以空配置启动(如果设备配置无需 保存,可以直接删除设备启动文件,无需进行第二步的配置备份)。

## **4、重启设备**

BOOT MENU

- 
- 1. Download application file to device
- 2. Select application file to boot
- 3. Display all files in device
- 4. Delete file from device
- 5.

答案来自于 **[墨峰](https://zhiliao.h3c.com/user/other/203)**